# **Terminal Operations**

## **FUNCTION NAME: VOTING INSTRUCTION MAINTENANCE**

#### **WHEN TO USE:**

- The voting announcement will normally be categorized in two types :-
	- Voting period starts on or before shareholding date; and
	- Voting period starts after shareholding date

The shareholding date is either the date determined by listed issuers or HKSCC. HKSCC will determine the shareholding date if there is neither record date nor book close for determining the entitlement announced by the relevant listed issuer. The relevant shareholding date of the respective voting announcements can be enquired via the ENQUIRE ANNOUNCEMENT INFORMATION function. (Refer to Section 9.2.1).

- The voting instruction maintenance is used to input instructions with appropriate authorisation for the voting of resolutions in corporate meetings.
- The inputting of voting instructions using the CHANGE CORPORATE VOTING INSTRUCTION function can be performed during the voting period which is specified in the details of the corporate announcement, and can be retrieved by clicking the announcement number displayed under the detail screen.
- Participants are able to input instruction for Cumulative Vote. The details of the Cumulative Vote can be found in the relevant Proxy Form, Circular and the Notice of Meeting.

#### **AVAILABLE MAINTENANCE FUNCTIONS:**

- A. Change Corporate Voting Instruction To input instructions for the voting of resolutions in corporate meetings.
- B. Enquire Corporate Voting Instruction To make enquiries on the details and current status of voting instructions.
- C. Authorise Corporate Voting Instruction To authorise a pending voting instruction which was entered via the CHANGE CORPORATE VOTING INSTRUCTION function. Or To change an authorised voting instruction from "authorised" status to "pending" status, for updating of the voting instruction detail during the voting period.

#### **AVAILABLE FUNCTION TIME:**

- The Enquire Corporate Voting Instruction function is available between 8:00 a.m. and 8:00 p.m. Monday to Friday (except holidays). All other voting instruction maintenance functions are available daily between 8:00 a.m. and 7:00 p.m. Monday to Friday (except holidays).
	- On voting end date imposed by CCASS (i.e. CCASS stated deadline), voting instructions must be maintained before 4:15 p.m. on the day.

#### **FUNCTIONAL DESCRIPTIONS:**

- Corporate voting instructions are generated by CCASS with a unique Voting Instruction Number. Participants are only required to input the voting quantity to the instructions, i.e. the shareholdings allocated to each resolution.
- 1) In the case of the voting period starts after the shareholding date, voting instructions are generated only to the participants with holdings of the stock (excluding holdings of their SSA with Statement Service whose voting delegation indicators are set to 'No', i.e. those SSA Statement Recipients select to maintain their voting instructions themselves) as at the day before book-close. Based on the participant's shareholding (excluding holdings of their SSA with Statement Service whose voting delegation indicators are set to 'No') at the time of instruction generation, the voting instruction contains the number of shares eligible to vote for any one resolution. When the participant inputs the voting instruction, the total voting quantity for each resolution cannot exceed the shareholding available for voting. Separate voting instructions will be generated to the SSA with Statement Service whose voting delegation indicators are set to 'No' at the time of instruction generation.
- 2) For the voting period starts on or before the shareholding date, CCASS generates voting instructions for all participants and their SSA with Statement Service whose voting delegation indicators are set to 'No'. However, the shareholding available for voting may not be reflected upon instruction generation. The number of shares eligible to vote will only be available after CCASS captured the shareholding. During the voting period, if the shareholding is not available, participants can allocate shareholdings of any quantity to the resolutions, where the shareholdings allocated to the resolutions will be validated against the holding as at shareholding date (excluding holdings of their SSA with Statement Service whose voting delegation indicators are set to 'No') on the "shareholding date". For those SSAs with Statement Service whose voting delegation indicators are set to 'No', SSA Statement Recipients can also input the voting instructions and they are not required to input the projected shareholdings.
	- participants may input the number of votes 'FOR', "AGAINST" and "ABSTAIN/WITHHOLD" on the resolution , up to the maximum number of shares available for voting excluding those of their SSA with Statement Service whose voting delegation indicators are set to 'No' (in the case of voting period starts after shareholding date). CCASS automatically calculates the total shareholding less the number of shares input 'FOR','AGAINST' and ABSTAIN/WITHHOLD on the resolution, and treats the difference as 'NON VOTED" . A voting instruction not authorised ('Pending' status instruction) at voting deadline is treated as 'NON VOTED' At the same time, if participants wish to request for "demand for poll votes" can also input the number of shares required under the "DEMAND POLL" field.
	- In Cumulative Vote, the total votes are represented by the shares held by the shareholders multiplied by the number of directors/supervisors to be elected, and the total votes can be cast partially to several directors/supervisors or fully to one director/supervisor. Participants should refer to the relevant Proxy Form, Circular and the Notice of Meeting for the details of Cumulative Vote.
	- Input is required in the following fields of the CHANGE CORPORATE VOTING INSTRUCTION DETAIL screen
		- CORP VOTING HOLDING

 $B0440101$ 

- \* 'FOR' field
- 'AGAINST' field
- \* 'ABSTAIN/WITHHOLD' field

The field 'DEMAND POLL' is an optional field.

- The instruction status remains at 'Pending' unless it is authorised via the AUTHORISE CORPORATE VOTING INSTRUCTION function. Upon authorisation of a voting instruction, the status of the instruction will be updated from 'Pending' to 'Authorised'. If participants wish to make changes to the 'Authorised' instruction within the voting period, participants should change the 'Authorised' voting instruction back to 'Pending' status before making any amendments to the instruction. However, such 'Pending' records required authorisation using the AUTHORISE CORPORATE VOTING after updating in order for the status to be updated to 'Authorised' and be recorded in CCASS.
- The ENQUIRE CORPORATE VOTING INSTRUCTION function can be used for reviewing information regarding voting instructions, including the instructions' status which identifies the stage of the voting instruction's processing. Data cannot be entered or changed with this function. Voting instructions are available for enquiry up to thirty-one days after the voting deadline. Participants are advised to check if voting instructions are being processed by the system after 4:15 p.m. on voting end date (i.e. CCASS stated deadline).
- The access path for voting instruction maintenance function is:

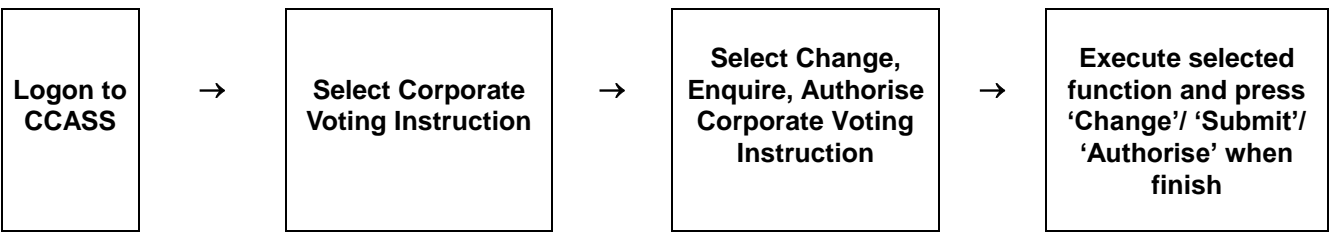

### **VOTING INSTRUCTION MAINTENANCE – Sample Screen:**

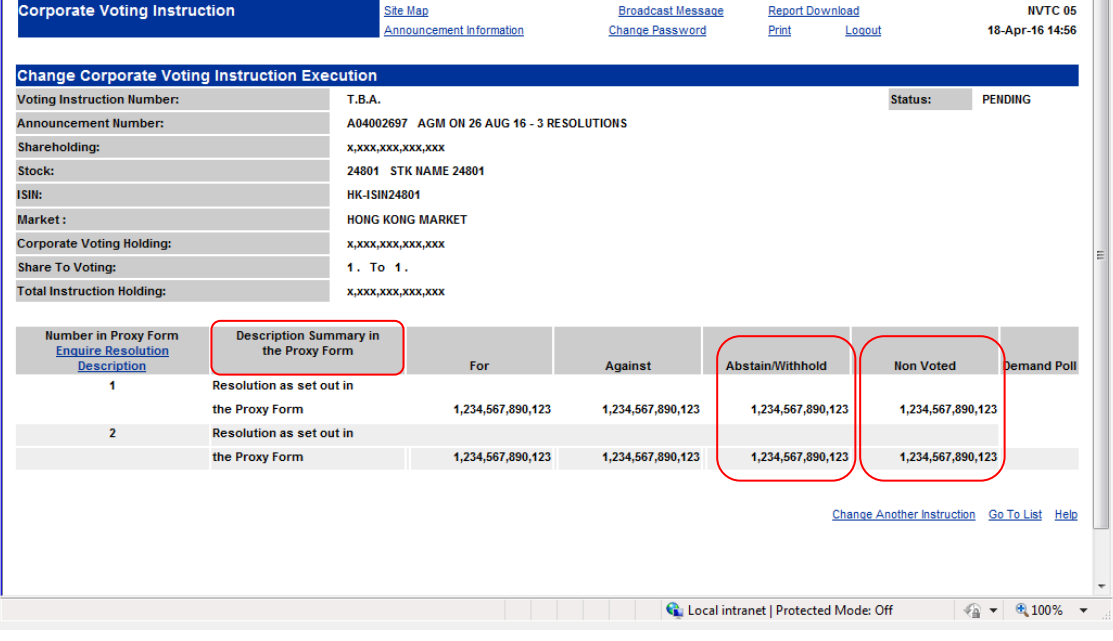

### **DESCRIPTION OF FIELDS:**

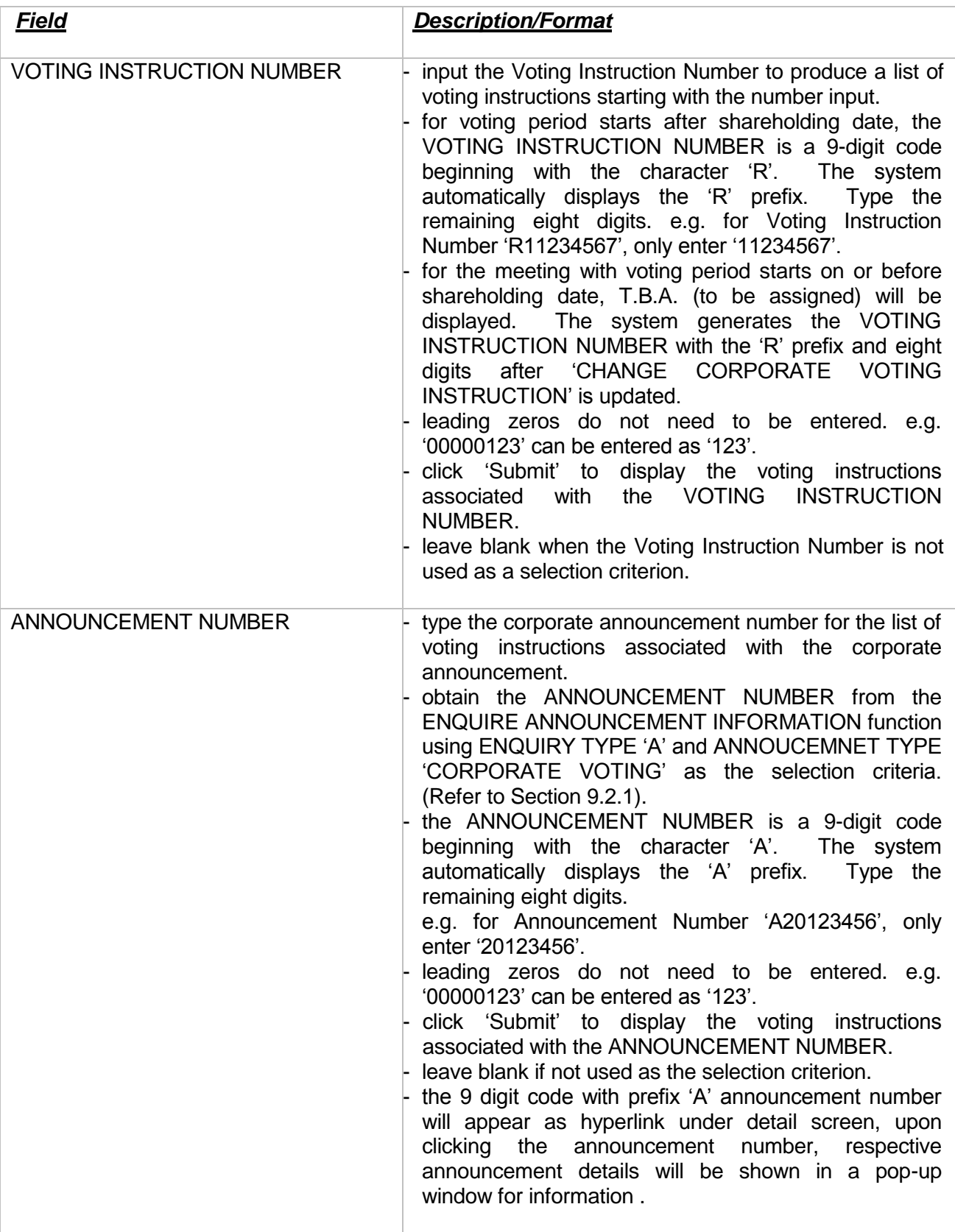

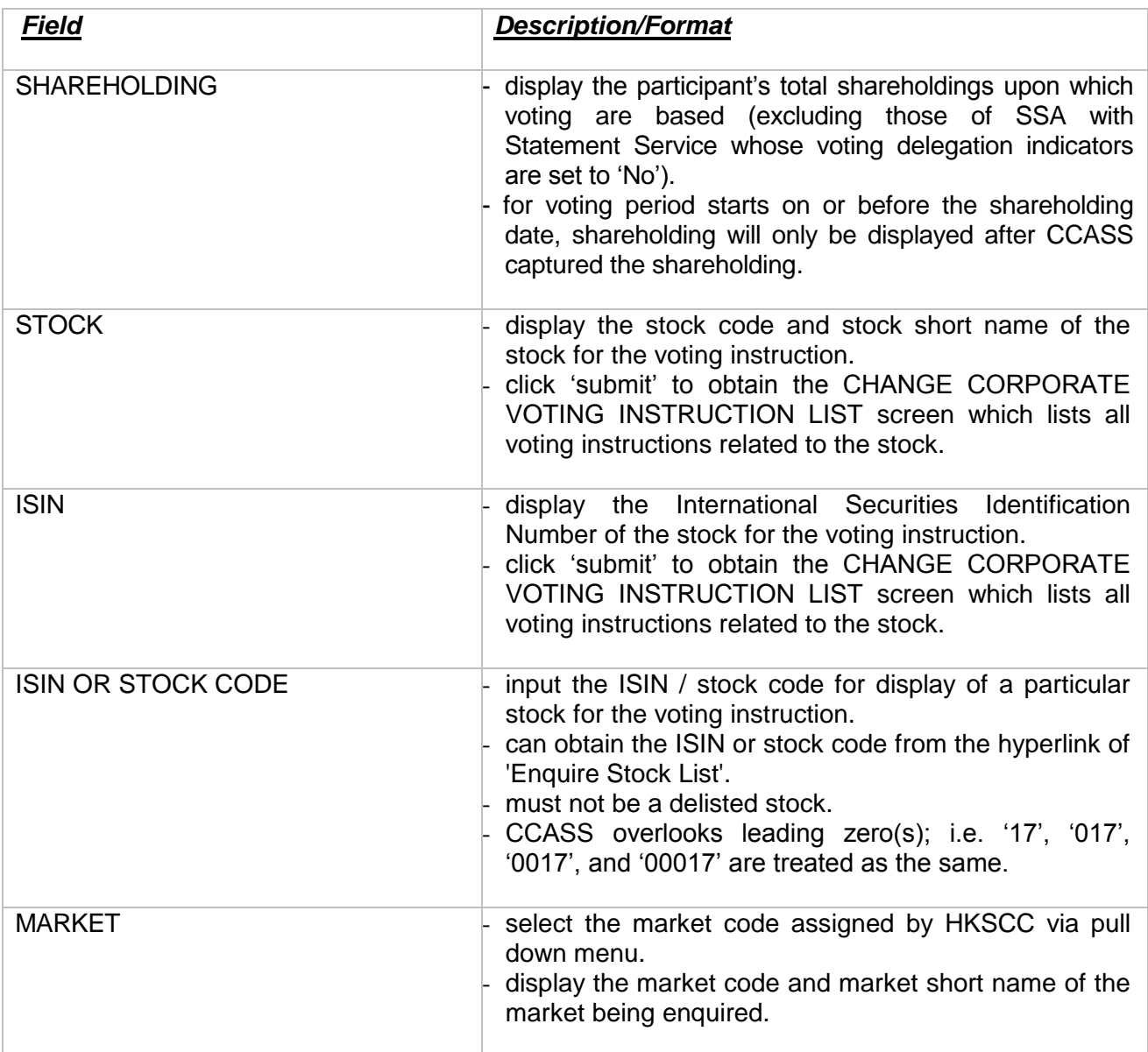

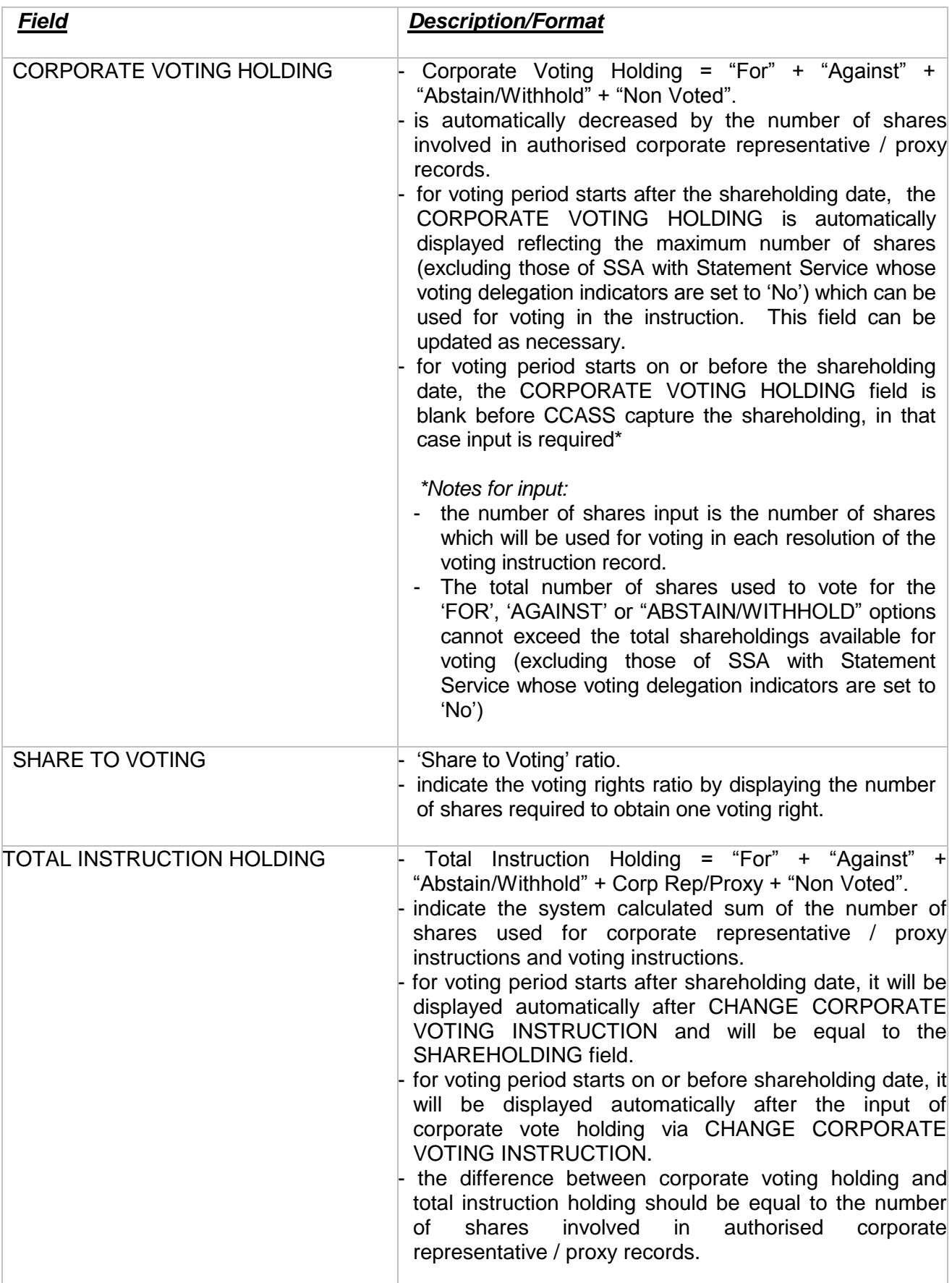

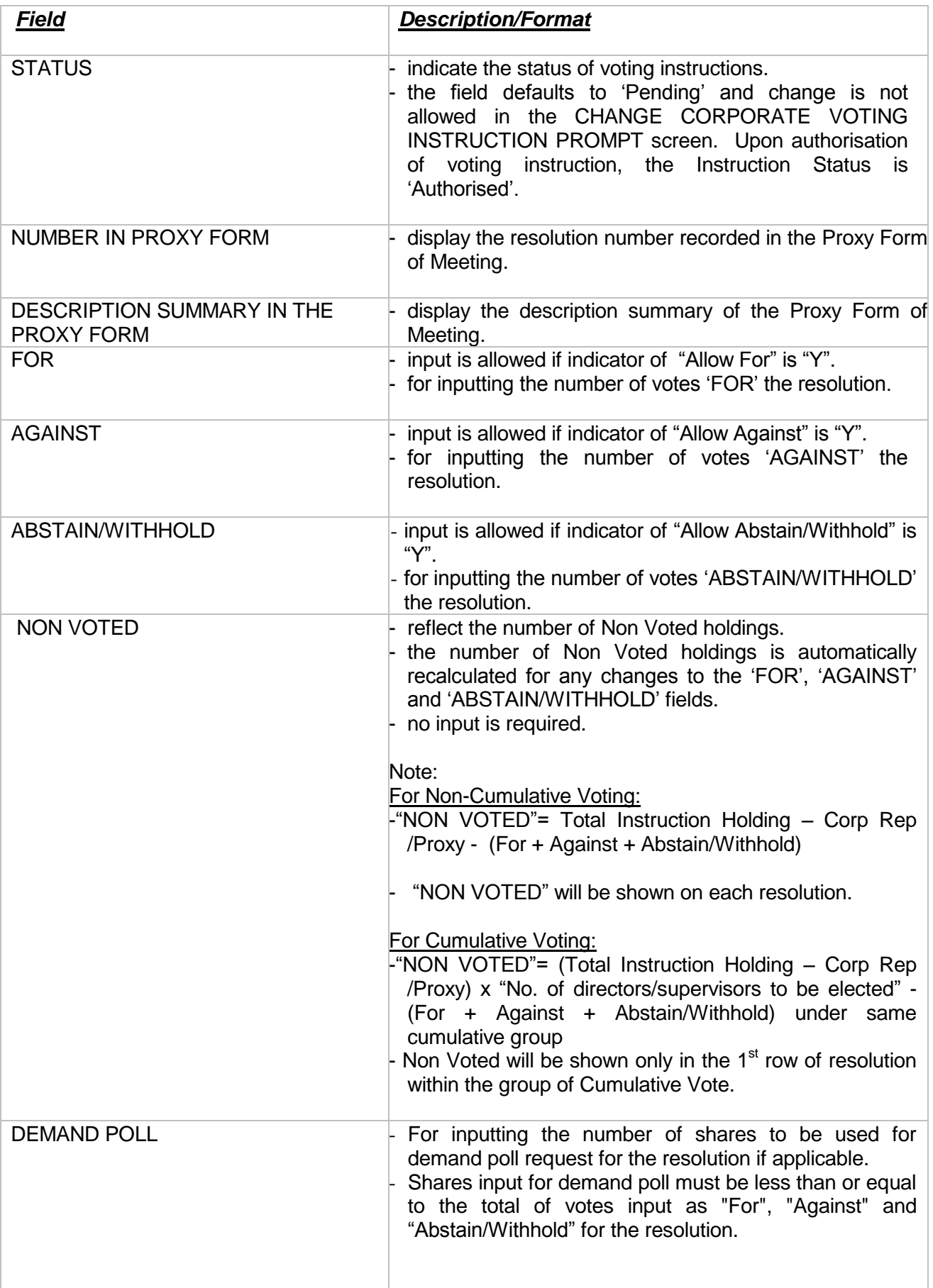